# Wonderful Communication, Mobile Life Welcome to use HUAWEI ETS3053/3253 Fixed Wireless Terminal.

HUAWEI ETS3053/3253 Fixed Wireless Terminal User Guide

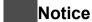

Copyright © 2008 Huawei Technologies Co., Ltd.

#### All Rights Reserved

No part of this manual may be reproduced or transmitted in any form or by any means without prior written consent of Huawei Technologies Co., Ltd.

#### **Trademarks**

and HUAWEI are trademarks of Huawei Technologies Co., Ltd. All other trademarks and trade names mentioned in this manual are the property of their respective holders.

#### **Notice**

The information in this manual is subject to change without notice. Every effort has been made in the preparation of this manual to ensure accuracy of the contents, but all statements, information, and recommendations in this

manual do not constitute the warranty of any kind, expressed or implied.

#### Huawei Technologies Co., Ltd.

#### Address:

Administration Building, Huawei Technologies
Co., Ltd., Bantian, Longgang District, Shenzhen,
P. R. China

Postal Code: 518129

Website: http://www.huawei.com

# Table of Contents

| Table  | of Contents 1                |   |
|--------|------------------------------|---|
| Gettir | ng to Know Your FWT 1        |   |
| Р      | acking List                  | 1 |
|        | ront View                    |   |
|        | ack View2                    |   |
| S      | creen Icons                  | 3 |
| Instal | lation 4                     |   |
| Ir     | nstalling the SIM Card       | 4 |
| Ir     | nstalling the Battery        | 4 |
| Ir     | nstalling the Power Adapter  | 5 |
|        | nstalling the Indoor Antenna |   |
| Р      | lacing the FWT               | 5 |
| V      | 'alidating6                  | ŝ |
|        | Operations 7                 |   |
| Р      | owering on or off the FWT    | 7 |
|        | laking a call                |   |
| Α      | nswering or Rejecting a Call | 3 |
| Т      | ext Entry                    | 3 |
| Mess   | ages 10                      |   |
| C      | creating a Message10         | ) |
| V      | iewing a Message10           | ) |
| V      | oice Mail10                  | ) |
| N      | 1 dessage Settings1          | 1 |
| N      | 1 demory Status              | 1 |
| Phone  | ebook 12                     |   |
| Α      | dding a Contact12            | 2 |
|        | iewing a Contact12           |   |
|        |                              |   |

| į |
|---|
|   |
|   |
| 4 |
| 4 |
| 4 |
|   |
|   |
| į |
|   |
| ( |
|   |
|   |
| ľ |
| į |
|   |
| 9 |
| 9 |
|   |
|   |

# 1 Getting to Know Your FWT

Your Fixed Wireless Terminal (hereinafter referred to as the FWT) is based on the Global System for Mobile Communications (GSM) technology.

It provides the voice service, SMS service and supports two saving modes for the contacts and the SMS, the SIM card and the FWT.

The FWT is an ideal wireless terminal for the household use.

## **Packing List**

Your FWT package box contains the following items. If any of the items is lost or damaged, contact your local dealer

- 1 Main unit, handset, and coiled cord
- 2 Power adapter
- 3 Battery
- 4 Certificate of Quality
- 5 User Guide

## **Front View**

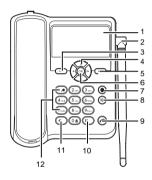

| Item             | Description                                                         |
|------------------|---------------------------------------------------------------------|
| 1 Display Screen | Display information.                                                |
| 2 Antenna        | Receive signals.                                                    |
| 3 Left soft key  | Select the option displayed on the lower left corner of the screen. |

#### Back View

| Item             | Description                                                                       |  |  |  |
|------------------|-----------------------------------------------------------------------------------|--|--|--|
| 4 Scroll keys    | Access the shortcut screen in standby mode.                                       |  |  |  |
| 5 Right soft key | Select the option displayed on the lower right corner of the screen.              |  |  |  |
| 6 OK key         | Access the main menu in standby mode.                                             |  |  |  |
|                  | Select the option displayed on the<br>lower left corner of the screen.            |  |  |  |
| 7 End key        | End a call or reject an incoming call.                                            |  |  |  |
|                  | • Press and hold it to power on or off.                                           |  |  |  |
|                  | Return to the standby mode.                                                       |  |  |  |
| 8 Handsfree key  | Make or answer a call without lifting<br>the handset.                             |  |  |  |
|                  | <ul> <li>Cancel the dialing, when dialing in<br/>the handsfree mode.</li> </ul>   |  |  |  |
|                  | <ul> <li>End the current call during a call in<br/>the handsfree mode.</li> </ul> |  |  |  |
| 9 Call/Redail    | Make or answer a call.                                                            |  |  |  |
| key              | View dialed calls in standby mode.                                                |  |  |  |
| 10 # key         | Enter the "#".                                                                    |  |  |  |
|                  | Switch between different input<br>methods in the edit mode.                       |  |  |  |

| ltem           | Description                                                                      |
|----------------|----------------------------------------------------------------------------------|
| 11 * key       | <ul><li>Enter the "*".</li><li>Display a symbol list in the edit mode.</li></ul> |
| 12 Number keys | Enter numbers and characters.                                                    |

# **Back View**

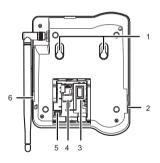

| No. | Item                   | NO. | Item                       |
|-----|------------------------|-----|----------------------------|
| 1   | Wall-mounting brackets | 2   | Main unit spiral cord jack |
| 3   | Battery container      | 4   | SIM card slot              |
| 5   | Battery cord jack      | 6   | Data port                  |

# Screen Icons

| Icon        | Description             | Icon    | Description                  |
|-------------|-------------------------|---------|------------------------------|
| ~           | Calling                 | X       | No service                   |
| Ø           | Alarm clock is on       | 昪       | Hands-free mode              |
| ((h)        | Message received        | <u></u> | Powered by the power adapter |
| $\boxtimes$ | Voice message received  | Yull    | Battery power level          |
| Yull        | Network signal strength |         |                              |

# 2Installation

Note

Before installing or removing the battery, indoor antenna or SIM card, swich off the FWT and disconnect the FWT from the power adapter. To prevent lighting from injuring human body, remove the outdoor antenna too.

# Installing the SIM Card

Note

The SIM card and its golden contact can be easily damaged by a scratch or bend. Be careful when installing or removing the SIM card.

Install the SIM card according to the following figure. Make sure that the golden contact of the SIM card is facing downwards.

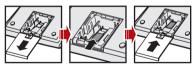

## Installing the Battery

Note

- When the ambient temperature exceeds the temperature allowed for charging, the system will stop charging the battery.
- When the power adapter is in use, the FWT will automatically charge the battery and stop it after the battery is fully charged.
- Take the battery out of the FWT if the FWT is left unused for a long period.
- Make sure that the battery has been charged for more than 8 hours before it supplies power for the FWT at the first time. The charging time depends on the environmental temperature and the age of the battery.
- When installing battery, make sure that the battery cord plug matches the battery jack.
   Do not insert conversely.

Insert the connection cable of the battery into the battery cord jack, and then seat the battery in the battery container.

#### Installing the Power Adapter

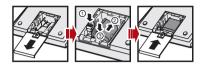

# Installing the Power Adapter

- 1 Make sure that the FWT is switched off.
- Connect the power adapter to the FWT, and plug it to the power socket.

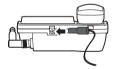

# Installing the Indoor Antenna

Make sure that the FWT is switched off.

2 Align the indoor antenna with the antenna port on the FWT host in the right direction, and then screw the antenna, ensuring that the connection is secure.

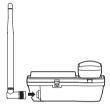

# Placing the FWT

#### **Horizontal Placing**

Place the FWT on a flat surface. Select a cool and ventilated site for the FWT to dissipate the heat.

#### Validating

#### **Vertical Placing**

Pull out the handset retaining clip from the slot and turn it around. Then push it back so that the handset will not fall down when FWT is placed vertically.

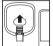

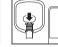

According to the distance between the two hooks (about 7.7cm), hammer two nails into the wall with 3mm end left out.

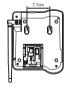

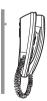

3 Snap the hooks to the nails.

# **Validating**

- 1 Press and hold (b) to power on your FWT.
- 2 The power icon 

  appears normally. The signal strength icon 

  ¶₁₁₁ appears normally.
- If you are able to make a call, it indicates that the FWT is installed correctly.

# 3Basic Operations

## Powering on or off the FWT

When the FWT is off, press and hold to power it on

In the standby mode, press and hold to power it off.

## Making a call

#### Making a Call through the Keypad

- In the standby mode, press number keys to enter a phone number. If the number is wrong, press right soft key to clear it.
- 2 Press ot to dial the phone number.
- Press or right soft key to end the call or cancel the dialing.

# Making a Call from the Dialed Calls List

- 1 In the standby mode, press
- 2 Press ( to scroll call records.
- 3 Press o to dial.

#### Making a Call from the Phonebook

- In the standby mode, press the right soft key; or select Menu > Phonebook
- 2 Press 🔎 🐨 to scroll the contacts.
- 3 Press o to dial.

#### Speed Dialing

If a number key is set as the speed dial key of a phone number, you can press and hold it to call the number.

#### Answering or Rejecting a Call

In the standby mode, select Menu > Phonebook > Speed Dials.

Press to scroll the items and select a number.

Press (ox) and enter a phone number, or press left soft key to select a contact from the phonebook.

4 Press left soft key to confirm.

# **Answering or Rejecting a Call**

In the standby mode, you can lift the handset or press

, , or left soft key to answer an incoming call.

Press or right soft key to reject an incoming call.

## **Text Entry**

#### **Text Input Mode**

While entering text, you can press # to change the input mode.

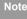

- In the edit mode, press right soft key once to delete the letter on the left of the cursor.
- Press and hold right soft key for over two seconds to delete all letters.

#### **Entering Letters**

In the "Abc", "ABC" and "abc" input mode, you can enter English letters.

You can press the number key labeled with desired letters once to enter the first letter on the key, twice to enter the second letter on the key, and by analogy.

If the letter you want to enter is on the same key as the previous one, you can enter the letter only after the cursor appears again or after you move the cursor to the next space.

If you hope the initial letter is capitalized, you need to change the input mode into "Abc" manually before you enter the word.

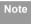

- Press 0 to enter a space; press
  - repeatedly to enter a commonly-used symbol.
- Press nepeatedly to enter a commonlyused symbol.
- Press \* to display the symbol list.

#### **Entering Numbers**

Do as follows to enter numbers:

- In the "123" input mode, press the number key labeled with the desired digit.
- In the "Abc", "ABC" or "abc" input mode, press the number key repeatedly until the desired digit appears on the screen

#### **Entering Symbols**

- 1 In any text input mode, press to display the symbol list.
- 2 Press scroll keys to select the symbol.
- 3 Press left soft key to enter a symbol.

# 4 Messages

# **Creating a Message**

- 1 Select Menu > Messages > Write
- Write a message
- After writing the message, press left soft key for the following operations:
  - Save: Save the message to the Draft.
  - Send: Add the recipient(s) and send the message.
- 4 Press left soft key to send the message

# Viewing a Message

#### Viewing the Inbox

The inbox stores received messages.

When there is a new message, the FWT rings and

appears on the screen. If 🕬 blinks, it indicates that the message memory is full. To view the inbox, do as follows:

- 1 Select Menu > Messages > Inbox.
- Press I to scroll the messages.
- 3 Select and view a message by the following options:
  - Press (ox)
  - · Press left soft key and select View.

#### Viewing the Outbox/Draft

The **Outbox** stores messages that are sent successfully. You can view, forward, delete a message or delete all the messages stored in the **Outbox**.

The **Draft** can store drafts and messages that are not sent successfully. You can edit, delete a message or delete all the messages stored in the **Draft**.

## Voice Mail

Select Menu > Messages > Voice Mail.

#### Message Settings

2 Select an option:

**Link**: If the voice mail number is already set, press to check voice mails.

**Number**: If the voice mail number is not set, enter the voice mail number and press left soft key.

Note

The voice mail function is network dependent. For the voice mail number and other information, consult your service provider.

# **Message Settings**

You can change the message settings by performing the following steps:

- 1 Select Menu > Messages > Settings.
- 2 Set the parameters related to messages:
  - Service Center: The FWT can automatically read the number of the Short Message Service Center (SMSC) from the SIM card. If no such information is available or you have deleted the information by accident, contact your service provider.

- Validity: The time of keeping a message in the SMSC after it is sent
- Report: You can set whether to receive a delivery report after a message is sent.
- Auto Save: If the auto-save function is enabled, messages are automatically saved after being sent. Messages sent successfully are saved to the outbox. Messages sent unsuccessfully are saved to the draft.

# **Memory Status**

Select **Menu > Messages > Memory Status** to view the memory status of the SIM card and the FWT.

#### 5 Phonebook

# **Adding a Contact**

- Select Menu > Phonebook > Add New.
- 2 Select the memory in use.
  - · Phone: Save the contact to the FWT.
  - . SIM: Save the contact to the SIM card.
- Press (ox) to set the Name and Mobile Number of the contact.
- Press left soft key to save the contact or press right soft key to cancel.

Note

There is a length limit for a contact name. The length limit of the SIM card is subject to different SIM cards used in different countries and areas.

## Viewing a Contact

Select Menu > Phonebook > Name List to view the contacts

When you view the contact, press left soft key for the following operations:

- Edit: Edit the name or mobile number of the contact
- Copy: If the SIM card is available, you can copy the contact from the FWT to the SIM card or from the SIM card to the FWT.
- · Delete: Delete the contact.
- · Call Number: Dial the number.
- · Send SMS: Write and send a message to the number.

## **Memory Status**

The number of contacts stored in the SIM card is determined by the capacity of the SIM card.

Select **Menu > Phonebook > Memory Status** to view the memory status of the SIM card and FWT for the phonebook.

# 6Call History

In standby mode, select Menu > Call History. Then select Missed calls, Answered calls or Dialed Calls.

When viewing the records, press left soft key for the following operations:

- · View: View the details of a record.
- · Call: Dial the phone number.
- Save: Save the phone number to the phonebook.
- Send SMS: Write and send a message to the phone number.
- · Delete: Delete the record.
- · Delete all: Delete all the call records.

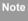

In the standby mode, the prompt and the number of missed calls are displayed. Select **View** to view the record.

# 7Phone Settings

#### **Profiles**

The FWT provides two profiles. You can enable and customize a profile.

#### Selecting a Profile

- Select Menu > Phone Settings > Profiles.
- Press to select General or Outdoor.
- Press (ox) to enable it.

#### **Editing a Profile**

- Select Menu > Phone Settings > Profiles.
- Press / to scroll profiles: General and Outdoor.
- Press left soft key and select **Edit**. You can set the following options:
- · Call Ring: Select a ringtone for incoming calls.
- Message Ring: Select a message tone.

- Key Tone: Select On/Off to enable/disable the keypad tone.
- · Ring Volume: Adjust the volume of rings.

# **Auto Dialing**

In handsfree or offhook mode, if the auto-dial function is enabled, an entered phone number is dialed auto-matically. If the activation time is too short, an incomplete phone number may be dialed.

- 1 Select Menu > Phone Settings > Auto Dial.
- 2 Select one from the options.

#### **Time & Date**

You can set the current time and date.

- Select Menu > Phone Settings > Time & Date.
- Press 🖎 🕏 to select Date or Time.

- Press left soft key or , and set the time or date.
- 4 Press left soft key to save the settings.

## Languages

You can set the displayed language.

- 1 Select Menu > Phone Settings > Languages.
- Press to select the desired language.
- 3 Press left soft key or (ox) to save the settings.

## **Network Service**

You can set network-related functions, such as call waiting, call forward, call barring or network select.

All the services are network dependent. Consult your service provider for details.

## Security

The Personal Identification Number (PIN) code protects the SIM card from unauthorized use. The PIN Unblocking Key (PUK) code can unblock the PIN code. The PIN and PUK codes are provided with your SIM card. For details, consult your service provider.

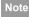

- If you enter wrong PIN codes for three times, the FWT prompts you to enter the correct PUK code.
- If you enter wrong PUK codes for ten consecutive times, the SIM card is invalidated. Contact your service provider for a new card.

# 8 Applications

## **Alarm Clock**

If the alarm clock is activated, the FWT rings at the preset time when it is powered on. You can set up to three alarm clocks.

- 1 Select Menu > Applications > Alarm.
- Press (\*) to scroll the alarm clocks.
- 3 Press left soft key to select an alarm clock.
- 4 Press (\*\*) (\*\*) to set state, time and period of the alarm clock.
- 5 Press ox to save the settings.

# 9Wireless Data Service

# Connecting the Terminal to PC

The FWT can be connected to a PC to provide data services. You need to purchase the data service suite. For details, please consult your service provider.

As show in the following figure, connect the end of the data cable to PC and the other end to the data port of the FWT.

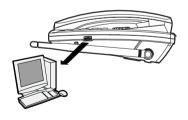

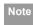

- Switch off the FWT and disconnect it from power adapter before connecting.
- · Use the cable provided by the manufacturer.

# Installing the Management Program

If you are using the data service for the first time, you need to install the FWT management program. The steps of installing the FWT management program are as follows, which are for your reference only.

- Connect the FWT to a PC with a compatible USB cable.
- 2 Put the installation disk into the CD-ROM.
- The installation program automatically starts, and then the installation interface is displayed.
- 4 Follow the instructions of the installation program.

#### Accessing the Internet

When the installation completes, a shortcut icon of the FWT management program is displayed on the desktop.

Note

The operating system configuration requirement of a PC: Windows 2000, Windows XP.

## **Accessing the Internet**

Before accessing the Internet, you need to set the network connection. If you use the default settings, skip the following operations.

- Connect the FWT to a PC with a compatible USB data cable.
- 2 Double-click the shortcut icon of the FWT management program.
- 3 Click Connect to access the internet.
- 4 Click **Settings** to set the network connection.

Note

- For details of data service, see Data Service User Guide.
- You can consult your service provider for more information about the network connection

# 10 Maintenance and Troubleshooting

## Maintenance

- If the FWT is covered with dust, please clean it with fine clean cloth. Do not clean it with cleanser or other chemical solvents.
- If the FWT does not operate normally due to a failed battery, please replace the battery in time or use the power adapter to supply the FWT with power.
- If the FWT does not work normally, contact your service provider. Before installing and using FWT, read the user guide carefully.

## **Troubleshooting**

The display screen does not turn on after the FWT is powered on (the FWT is not connected to the power adapter).

- 1 Make sure that the battery is installed.
- The battery level is low. Connect the FWT to the power adapter.

The display screen does not turn on after the FWT is powered on (the FWT is connected to the power adapter).

- The voltage output of the power adapter does not meet the requirement of the FWT. Check whether the AC input is normal and the power adapter is the approved one.
- The external voltage of the power adapter is low or unstable; disrupting the normal functioning of the FWT. Check whether the external voltage of the power adapter is normal. You can also install the battery in the FWT.

There is no signal icon on the display screen.

- 1 Make sure that the antenna is installed properly.
- If there is still no signal, contact your service provider to check whether the FWT is in the signal coverage area.

#### Troubleshooting

After the FWT is powered off, there is no display sometimes while sometimes there is power supply icon and blinking battery icon.

No information on the display screen is a normal status of FWT after power-off. The power supply icon and a blinking battery icon indicate that the battery is being charged.

There is the ring tone after the busy tone.

The ring tone indicates that there is an incoming call. If you are not in a call, you can answer the call.

After lifting the handset, there is a ring tone when you are ready to dial or are dialing a phone number.

It indicates that there is an incoming call. If you are not in a conversation, you can answer the call.

There is only the battery icon on the display screen.

It indicates that the FWT is powered by the battery. If the FWT is powered solely by the battery and the battery icon is blinking without any bar inside, it indicates that the battery level is low. Use the power adapter to charge the battery or replace the battery.

# 11 Warnings and Precautions

To use the FWT correctly and safely, read the following cautions and let your children know these before using the FWT.

#### **Basic Cautions**

- According to the packing list, check items in the package box to make sure that they are complete and undamaged.
- Before installing and using the FWT, read this user guide carefully.

#### **Electronic Device**

Power off your FWT near high-precision electronic devices. The FWT may affect the performance of these devices. Such devices include hearing aids, pacemakers, fire alarm systems, automatic gates, and other automatic-control devices. If you are using an electronic medical device, consult the device manufacturer and confirm whether the radio waves affect the operation of the electronic device.

#### Hospital

Pay attention to the following points in hospitals or health care facilities:

- Do not take your FWT into the operating room (OR), intensive care unit (ICU), or coronary care unit (CCU).
- · Power off your FWT near medial devices.
- Observe any instructions wherever the use of wireless device is prohibited.

#### **Traffic Safety**

- Do not use your FWT while driving. Secure the FWT on its holder. Do not place the FWT on the seat or other places where it can get loose in a sudden stop or collision.
- Observe the rules and regulations of airline companies.
   Power off your FWT before boarding an aircraft.

#### **Operating Environment**

- Do not place magnetic storage media such as magnetic cards and floppy disks near the FWT. Radiation from the FWT may erase the information stored on them.
- Do not put your FWT, battery, or other accessories in containers with strong magnetic field, such as the induction cooker and microwave oven. Otherwise, circuit failure, fire, or explosion may result.
- Do not place or use the FWT, the battery or the power adapter near any heat sources such as fire or a heater; or places with flammable gases; or areas with electrical appliances that give out heat. Otherwise, it will cause fire, explosion and breakdown of the FWT.
- Because the FWT needs to eliminate heat during working, put the FWT and the power supply in a ventilated and shadowy place. Never airproof the FWT or put something on it or place it near water, fire as well as inflammable and explosive materials.
- Because the FWT contains precision devices, you should put it in a dry place and away from moist materials.
- Before cleaning the FWT, please power off the FWT, and then disconnect the power supply and take out the battery.

Before moving the FWT, please disconnect the external power supply.

- Do not subject your FWT, battery, and power adapter to serious collision or shock. Otherwise, battery leakage, FWT malfunction, overheats, fire, or explosion may result.
- Do not place sharp metal objects such as pins near the earpiece. The earpiece may attract these objects and hurt you when you are using the FWT.
- Do not place the FWT in the area over the air bag or in the air bag deployment area. Otherwise, the FWT may hurt you owing to the strong force when the air bag inflates.
- In raining and lightning, disconnect the power adapter from external power supply and power off the FWT, In this case, if the outdoor antenna is used, do not touch the FWT and antenna.
- Put your FWT, battery, and power adapter in places beyond the reach of children. Do not allow children to use the FWT, battery, or power adapter without guidance.
- Do not touch the antenna when a call is going on. Touching the antenna may affect call quality and cause the FWT to operate at a power level higher than needed.
- The network signal condition will directly affect the quality and stability of the call. Consequently, you should place the FWT in a place where it can receive network signal well. Do not put FWT in a building with an iron or metal roof. The distance between FWT and other metal materials (such as metal brackets or metal doors and windows) should be greater than 25cm and the distance between FWTs should be greater than 30cm.
- Do not open the chassis in any case and the device should be maintained by a qualified maintenance department.

- Without permission, you are not allowed to modify the architecture and security design of FWT. You must bear any consequence resulted from the operation without permission.
- Your FWT is designed to conform to the authoritative international radio frequency (RF) specifications. Use FWT accessories approved by Huawei only.
- The antenna(s) used for this transmitter must be installed to provide a separation distance of at least 20cm from all persons.

#### **Emergency Call**

You can use your FWT for emergency calls. However, connections in all conditions cannot be guaranteed. You should never rely solely on the FWT for essential communications.

#### Battery

- If the battery fluid gets into eyes, do not rub them. Wash with clean water and seek medical assistance immediately.
- If the battery fluid contacts skin or cloth, wash with clean water immediately to avoid irritation to the skin.
- Do not dispose of the battery in fire. Otherwise, the battery may ignite or explode.
- When installing the battery on your FWT, do not push the battery by force lest battery fluid leak out or the battery crack.
- Do not connect two poles of the battery with metallic materials such as cables.

- Do not disassemble the battery or solder the battery poles.
   Otherwise, fluid leakage, overheat, fire, or explosion may result.
- If there is battery leakage, smoke, or strange smell, stop using the battery and keep it away from open flame to avoid fire or explosion.
- Disconnect the power adapter and take out the battery when the FWT is not used for a long time.
- Do select its self-contained complete battery and power adapter; otherwise, the FWT may be spoiled. Huawei Technologies Co., Ltd is not responsible for any consequences caused by using non-standard batteries or power supplies. Dispose of used batteries according to the instructions.
- · Dispose of the battery according to local laws or regulations.

#### **Power Adapter**

- Use AC power as specified for the power adapter. Any violation of this rule may result in fire or malfunction of the power adapter.
- Do not short-circuit the power adapter. Short-circuiting the power adapter may cause fire or malfunction of the power adapter.
- · Remove the dust on the power plug regularly.
- Do not use worn-out power cords. Otherwise, electric shock, short-circuiting of the power adapter, or fire may result.
- Do not put the power adapter near the container filled with liquid such as water. If the liquid comes into the power adapter, electrical leakage or other faults may result.

- If the liquid such as water comes into the power adapter accidentally, remove the plug of the power adapter from the socket immediately.
- Disconnect the power adapter from the socket before cleaning or maintaining it. Otherwise, electric shock or shortcircuiting of the battery or power adapter may result.
- Ensure the plug of the power adapter is properly inserted into the power socket when charging the battery. Improper insertion may result in electric shock, fire, or explosion.
- Do not place any heavy object on the power cord of the power adapter. Do not damage, change, or pluck the power cord.

#### **Environmental Protection**

Please abide by the local laws in proposing of the package materials of your FWT, consumed batteries and used FWT, and try to recycle them.

Please observe the national local regulations in the location where product is to be used.

#### FCC Class B Statement

This equipment has been tested and found to comply with the limits for a Class B digital device, pursuant to part 15 of the FCC Rules. These limits are designed to provide reasonable protection against harmful interference in a residential installation. This equipment generates, uses and can radiate radio frequency energy and, if not installed and used in accordance

with the instructions, may cause harmful interference to radio communications. However, there is no guarantee that interference will not occur in a particular installation. If this equipment does cause harmful interference to radio or television reception, which can be determined by turning the equipment off and on, the user is encouraged to try to correct the interference by one or more of the following measures:

- -Reorient or relocate the receiving antenna.
- —Increase the separation between the equipment and receiver.
- —Connect the equipment into an outlet on a circuit different from that to which the receiver is connected.
- —Consult the dealer or an experienced radio/ TV technician for help.